## **A note about patron notes**

## October 24, 2022

Imagine it's a busy day in your library, and a parent asks if there is any way to ensure their child doesn't check out any books about mummies, because they have been having nightmares. A quick way to see to this is by adding a patron alert note!

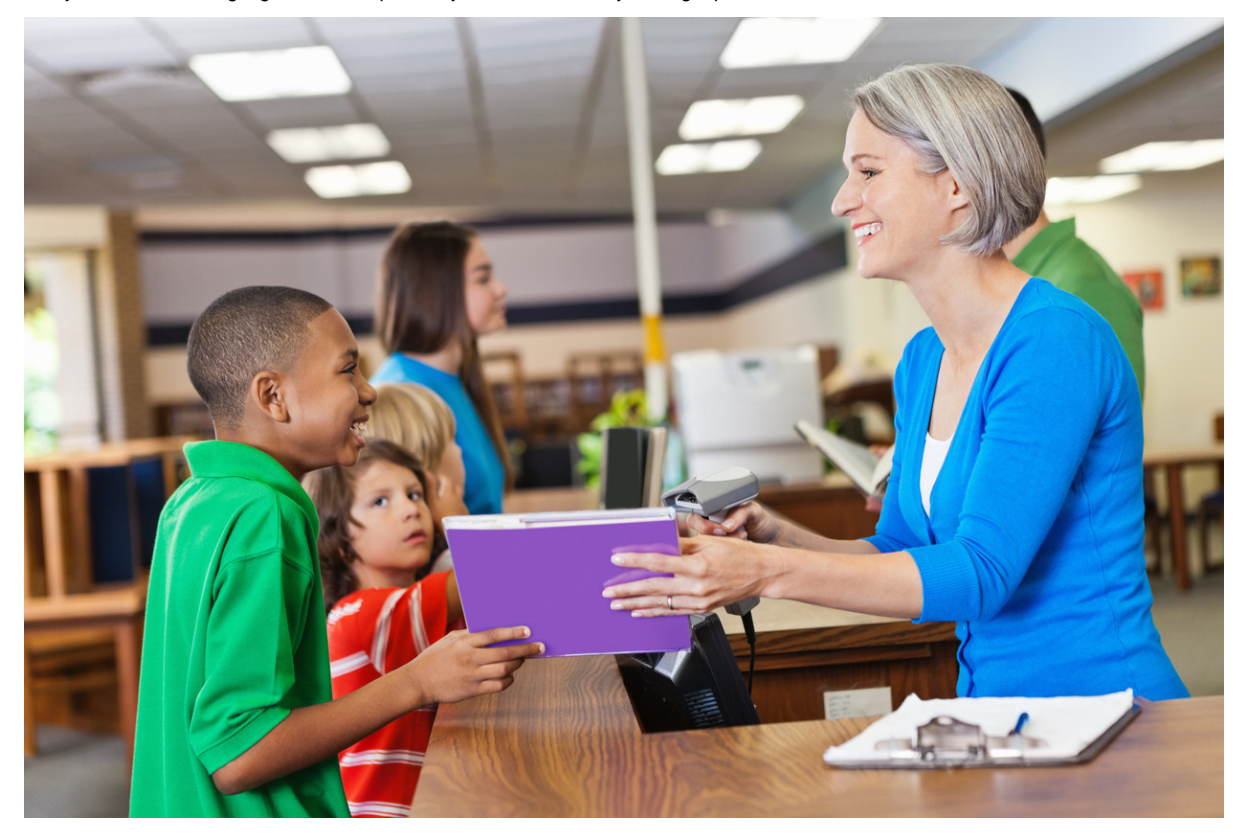

With the patron current, type "**! No books on mummies**" into the command line and hit **<enter>**. This adds the note as a patron alert. Patron alerts show up whenever you bring that patron current in Circulation.

We have lots of different commands to quickly add general or alert notes for the current patron or copy, or add a note to the [Transaction Log](http://support.companioncorp.com/pages/viewpage.action?pageId=989378). The basic commands are listed as the top five on [Circulation Commands](http://support.companioncorp.com/display/ALEX/Circulation+Commands). You can also look at **Circulation > Command Help** for more information.

Have questions about Patron notes or circulation commands? Reach out to our stellar Support team at 1-800-347-4942.

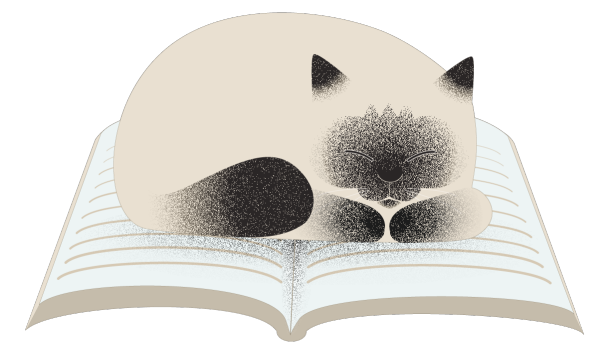

A reminder from [Pasha](http://support.companioncorp.com/display/ALEX/Who%27s+Who) to use circulation command shortcuts. Save time for naps!

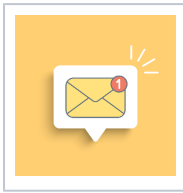

Introducing **Integrated Email Services** for Alexandria and Textbook Tracker. Leave behind the headache of managing your own server—we can send all of your Alexandria emails for you. Call us today at 1.800.347.6439 for more information.